4-109-572-**11**(1)

# **SONY**

# **Egyszerűsített útmutató**

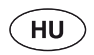

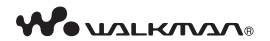

### **NWZ-E435F, NVZ-E436F, NVZ-E438F**

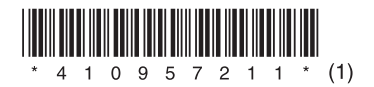

© 2008 Sony Corporation Printed in Czech Republic (EU)

### **Néhány szó az útmutatóról**

- **Egyszerűsített útmutató:** bemutatja a zeneszámok, videók és fényképek számítógépre történő áttöltésnek, majd a lejátszóra való áttöltésének módját.
- **Kezelési útmutató (PDF fájl):** ismerteti a lejátszó különleges funkcióit, illetve a hibaelhárítási információkat.
- **Hibaelhárítás:** ismerteti az esetleges hibajelenségeket, azok okait és elhárításuk módját.
- **Óvintézkedések** fontos információkat tartalmaz a balesetek megelőzése érdekében.

# **Mellékelt tartozékok**

Kérjük, ellenőrizze, megkapta-e az alábbi tartozékokat.

- $\Box$  Feihallgató (1 db)
- $\Box$  USB-vezeték (1 db)
- $\Box$  Illesztő (1 db)

Akkor használja, ha a lejátszót külön megvásárolható bölcsőhöz stb. csatlakoztatja.

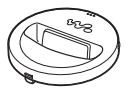

 $\Box$  CD-ROM  $(1$  db)

- Windows Media Player 11
- -Media Manager for WALKMAN
- Content Transfer
- -Kezelési útmutató (PDF fájl)

 $\square$  Egyszerűsített útmutató (ez az útmutató) (1 db)

# **Mielőtt számítógéphez csatlakoztatná a lejátszót**

Mielőtt a lejátszót a számítógéphez csatlakoztatná, ellenőrizze, hogy Windows XP (2. vagy későbbi javítócsomaggal frissített) vagy Windows Vista (1. vagy későbbi javítócsomaggal frissített) operációsrendszerrel működik-e, és telepítve van-e a Windows Media Player 10 vagy 11 médialejátszó.

# **Az akkumulátor feltöltése**

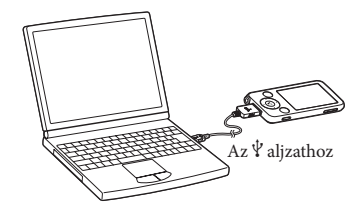

Ha a lejátszót bekapcsolt állapotban lévő számítógéphez csatlakoztatja, a lejátszó akkumulátora töltődik.

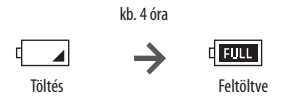

#### **Megjegyzés**

 Amíg a lejátszó a számítógéphez csatlakozik, ne kapcsolja be, ne élessze készenléti üzemmódból és ne kapcsolja ki a számítógépet. A lejátszó működése rendellenessé válhat. A fenti műveletek végrehajtása előtt válassza le a lejátszót a számítógépről.

# **Részegységek és kezelőszervek**

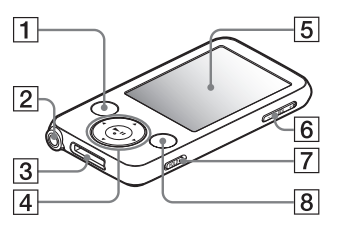

**Előlap Hátoldal**

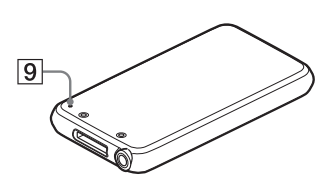

#### **BACK/HOME gomb**

Visszalépés az előző lista-képernyőre vagy az előző menüre. A Home menü megjelenítéséhez tartsa nyomva a BACK/ HOME gombot.

### **Fejhallgató aljzat**

Fejhallgató csatlakoztatására szolgál. A fejhallgató vezetéke antennaként működik az FM-vételhez. Rádióhallgatás közben feszítse ki, amennyire lehetséges.

### **WM-PORT aljzat**

A mellékelt USB-vezeték vagy külön megvásárolható külső eszköz csatlakoztatására szolgál.

#### **5-irányú gomb**

**4**HU

Nyomia meg a **II** gombot a lejátszás

elindításához. Miután a  $\triangle/\blacktriangledown/\blacktriangle/\blacktriangleright$ gombokkal kiválasztotta a kívánt menüpontot, a  $\blacktriangleright$ II gombbal hagyja jóvá.

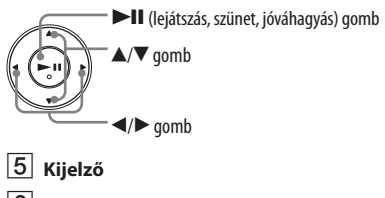

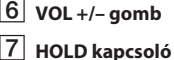

### **OPTION/PWR OFF gomb**

A választómenü megjelenítése. Ha nyomva tartja az OPTION/PWR OFF gombot, a képernyő kialszik, és a készülék készenléti állapotba kapcsol. Ha a készenléti üzemmódból körülbelül 4 óráig nem lép ki, a lejátszó önműködően teljesen kikapcsol.

### **RESET gomb**

A lejátszót alaphelyzetbe állíthatja, ha megnyomja a RESET gombot egy vékony hegyű eszközzel.

# **A Home menüről**

A lejátszó BACK/HOME gombjának nyomva tartásakor megjelenik a Home (kezdőlap) menü. A Home menü a zenelejátszás, műsorszámkeresés, a beállítások megváltoztatásának stb. kiindulópontja.

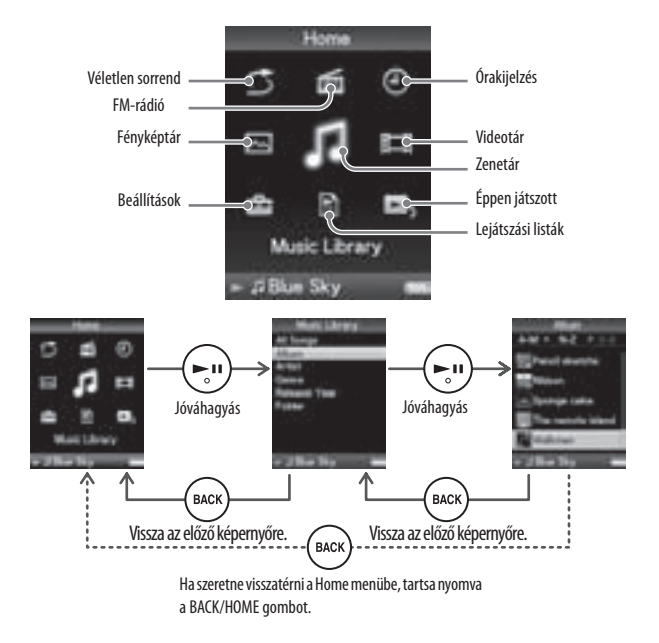

# **A kezelési útmutató és a szoftver telepítése**

Az alábbi lépéseket követve telepítheti a kezelési útmutatót (PDF fájl) és a szoftvert a mellékelt CD-ROM lemezről. A telepítéshez rendszergazdaként jelentkezzen be a számítógépre.

### **1 Helyezze be a mellékelt CD-ROM lemezt a számítógépbe.**

A telepítés varázsló önműködően elindul. Olvassa el figyelmesen a képernyőn megjelenő üzeneteket és kövesse az utasításokat.

### **2 Ha a képernyőn megjelenik a telepítés menü, kattintson a képernyő bal oldalán lévő menüpontra, majd kattintson az [Install] gombra a képernyő jobb alsó részén.**

A telepítéshez kövesse a képernyőn megjelenő utasításokat.

A kezelési útmutató (PDF fájl) telepítéséhez válassza az [ **Confedention Guide]** opciót.

#### **A kezelési útmutató (PDF fájl) megtekintése**

Miután a telepítés befejeződött, a ikon megjelenik a Desktop-on. A kezelési útmutató megtekintéséhez kattintson a ikonra. A lejátszó egyes funkcióinak használatát és beállítását lásd a kezelési útmutatóban (PDF fájl).

#### **Megjegyzés**

 A kezelési útmutatót csak akkor tudja megnyitni, ha a számítógépen telepítve van az Adobe Reader vagy Acrobat Reader 5.0 vagy újabb programváltozat. Az Adobe Reader ingyenesen letölthető az Internetről.

# **Néhány szó a mellékelt szoftverekről**

### **Windows Media Player 11**

A Windows Media Player képes áttölteni a CD-lemez audioadatait, és áttölteni azokat a lejátszóra. Ha másolásvédett WMA audiofájlokat, illetve WMV videofájlokat szeretne lejátszani, ezt a szoftvert használja. Áttölthető fájlok: zene (MP3, WMA), videó (WMV), fénykép (JPEG) A művelet részleteit lásd a szoftver Súgójában, vagy az alábbi honlapon. **http://www.support.microsoft.com/**

#### $\ddot{C}$  Hasznos tudnivaló

 Azoknál a számítógépeknél, melyeken a Windows Media Player 10 programváltozat van telepítve, a fogd-és-vidd egérfunkcióval történő fájlmásolás lehetősége korlátozott (AAC, videofájlok stb.) lehet. Ha telepíti a mellékelt CD-ROM-on lévő Windows Media Player 11 szoftvert, ez a probléma megoldódik, és a fogd-és-vidd funkció ismét használható lesz. Mielőtt telepítené a Windows Media Player 11 szoftvert a számítógépre, ellenőrizze, hogy a többi szoftver vagy szolgáltatás kompatibilis-e a Windows Media Player 11 alkalmazással.

#### **Media Manager for WALKMAN**

A Media Manager for WALKMAN segítségével a számítógépen lévő zene-, fénykép- vagy

videofájlokat áttöltheti a lejátszóra, és áttöltheti a CD-lemezen lévő audioadatokat. A művelet részleteit lásd a szoftver Súgójában.

Az audiofájlok (AAC) vagy videofájlok áttöltése fogd-és-vidd módszerrel is végrehajtható, ha a Windows Intézőt vagy a Media Manager for WALKMAN szoftvert használja.

Áttölthető fájlok: zene (MP3, WMA, AAC\*<sup>1</sup> , WAV), fénykép (JPEG), videó (MPEG-4 Simple Profile, AVC (H.264/AVC) Baseline Profile, WMV\*1\*2)

\*1 A DRM fájlok nem kompatibilisek.

\*2 Lehetnek olyan WMV fájlok, melyeket a Media Manager for WALKMAN szoftverrel történő áttöltés után nem lehet lejátszani. Ha a Windows Media Player 11 szoftverrel újból áttölti azokat, a lejátszás lehetségessé válhat.

#### **Megjegyzés**

 A másolásvédett videofájlokat (pl. DVD-filmek) vagy digitális televíziós műsorokat a készülék nem támogatja.

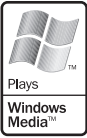

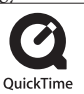

#### **Content Transfer**

A Content Transfer szoftverrel a fogd-és-vidd egérművelettel töltheti át "WALKMAN" készülékére a számítógépen tárolt audio-, video- és fényképfájlokat. A Content Transfer szoftverbe szintén a fenti egérművelettel, a Windows Intéző vagy az iTunes® segítségével töltheti fel a kívánt műsorszámokat. Az egyes műveletek részletes leírását a szoftver Súgójában olvashatja.

Áttölthető fájlok: zene (MP3, WMA, AAC\*<sup>1</sup> , WAV), fénykép (JPEG), videó (MPEG-4 Simple Profile, AVC (H.264/AVC) Baseline Profile, WMV\*1 \*<sup>2</sup> )

- \*1 A DRM fájlok nem kompatibilisek.
- \*2 Lehetnek olyan WMV fájlok, melyeket a Content Transfer szoftverrel történő áttöltés után nem lehet lejátszani. Ha a Windows Media Player 11 szoftverrel újból áttölti azokat, a lejátszás lehetségessé válhat.

#### **Hasznos tudnivaló**

 Az ATRAC formátumú fájlokat MP3 formátumúvá történő átalakítást követően lehet a lejátszóra áttölteni. A fájlok átalakítására szolgáló MP3 Conversion Tool szoftvert a "Legfrissebb információk" szakaszban leírt ügyfélszolgálati honlapról lehet letölteni.

# **Az adatok áttöltése**

Ahhoz, hogy az audio-, video- és fényképfájlokat ezzel a készülékkel lejátszhassa, az adatokat megfelelően elő kell készíteni a számítógépen. Ha fájlokat szeretne a számítógépre áttölteni, szüksége lesz egy erre alkalmas szoftverre is.

# **Az adatok áttöltése**

A Windows Intéző segítségével az áttöltést a fogd-és-vidd egérművelettel is végrehajthatja a számítógépen.

Az adatáttöltéshez a mellékelt szoftvert is használhatja.

A lejátszó [WALKMAN] néven jelenik meg a Windows Intézőben. A kívánt fájlokat húzza át az egérrel a [WALKMAN] ablakba. A zenei adatokat a "MUSIC" mappában, a videofájlokat a "VIDEO" mappában, míg a fényképeket a "PICTURE" mappában kell tárolni. Az adatok további rendszerezése érdekében saját mappákat is létrehozhat, az alábbi ábrának megfelelően. Az almappák számát és mélységét illetően nincs korlátozás, azonban a 8. szintnél mélyebben lévő almappák olvashatósága nem garantált.

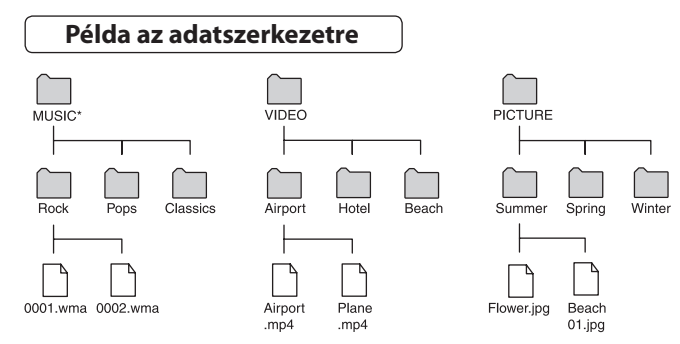

\* A zenei adatokat a "MUSIC" mappában tárolja.

#### **Áttölthető fájlok**

Zene: MP3, WMA, AAC\*, Linear PCM Videó: MPEG-4, AVC (H.264/AVC), WMV Fénykép: JPEG \* A másolásvédett AAC fájlok nem játszhatók le.

# **Óvintézkedések**

#### **Megjegyzés az EU irányelveket alkalmazó országok vásárlói számára**

Ezt a terméket a Sony Corporation (Japán, Tokió, 1-7-1 Konan, Minato-ku) gyártotta. A termékbiztonsággal és az EMC irányelvekkel kapcsolatban a Sony Deutschland GmbH (Németország, 70327 Stuttgart, Hedelfinger Strasse 61.) a jogosult képviselő. Kérjük, bármely szervizeléssel vagy garanciával kapcsolatos ügyben, a különálló szerviz- vagy garanciadokumentumokban megadott címekhez forduljon.

#### **Megjegyzés a felhasználók számára**

- A felvett műsorszámok csak magáncélra használhatók fel. A műsorszámok korlátozáson felüli felhasználásához a jogtulajdonos engedélye szükséges.
- A Sony nem felelős a számítógép vagy a lejátszó által okozott befejezetlen felvételért vagy letöltésért, illetve adatsérülésért.
- Egyes nyelvek megjelenítése a mellékelt szoftverben a számítógépre telepített operációsrendszertől függ. A jobb eredmény elérése érdekében biztosítsa, hogy az alkalmazott operációsrendszer kompatibilis legyen a megjeleníteni kívánt nyelvvel.
	- Nem garantáljuk, hogy minden nyelv megfelelően megjeleníthető a mellékelt szoftverben.
	- Elképzelhető, hogy a felhasználó által létrehozott karakterek, és egyes különleges karakterek nem jelennek meg.
- A szöveg és a karakterek típusától függően elképzelhető, hogy a lejátszón megjelenített szöveg az eszközön nem jelenik meg megfelelően. Ennek lehetséges okai a következők:
	- A csatlakoztatott lejátszó tárterülete.
	- A lejátszó nem működik megfelelően.
	- A lejátszó nem támogatja a tartalom információjának nyelvét vagy karaktereit.
- Ha fél évnél hosszabb ideig nem tervezi használni a lejátszót, az akkumulátor karbantartása érdekében legalább 6–12 havonta egyszer töltse fel azt.

#### **Legfrissebb információk**

Amennyiben a termékkel kapcsolatos kérdése vagy problémája van, illetve szeretne tájékozódni a kompatibilis eszközökről, látogassa meg az alábbi honlapot. http://support.sony-europe.com/DNA

4-125-772-**31**(1)

# **Megjegyzések**

- Ha a lejátszót legelső alkalommal használja, vagy hosszú kihagyás után újból használatba veszi, a készülék kijelzője kb. 5 percig üres marad, miután a lejátszót számítógéphez vagy egyéb eszközhöz csatlakoztatta, illetve felöltés közben. Ha a lejátszó kijelzője 5 percnél hosszabb ideig marad üres, törölje a készülék memóriáját a RESET gombbal.
- A normális működéshez a lejátszó legalább 120 MB szabad helyet igényel. Ha a "Not enough free space in memory. Please connect to compliant software or device and delete files." üzenet jelenik meg, addig törölje a szükségtelen fájlokat, míg az üzenet többé már nem jelenik meg. A fájlok törlésének részleteit a kezelési útmutató "Hibaelhárítás" fejezetében olvashatja. A lejátszó tárterületét teljes mértékben kihasználhatja, ha USB memóriaként használja azt.

4-109-574-**12**(1)

# **Hibaelhárítás**

### **A hiba elhárításához végezze el az alábbi lépéseket.**

**1 Keresse meg a hibajelenséget az alábbi hibaelhárítási táblázatban, és végezze el a javasolt teendőket.**

A működtetés részleteit lásd a Kezelési útmutatóban (PDF-fájl).

**2 Az akkumulátor feltöltése érdekében csatlakoztassa a lejátszót a számítógéphez.**

Egyes problémák az akkumulátor feltöltésével önműködően megoldódnak.

**3 Nyomja meg a RESET gombot egy kis tűvel stb.** Ha a lejátszó működése közben megnyomja a RESET gombot a lejátszón tárolt adatok és beállítások törlődhetnek. A memória törlése után nyomja meg a lejátszó valamelyik gombját. A

készülék a korábbi beállításokkal indul újra.

- **4 Ellenőrizze a kérdéses problémát a szoftverek Súgójában.**
- **5 Olvassa el a támogatási honlap információit.**

Látogassa meg a http://support.sony-europe.com/DNA honlapot.

**6 Ha a hiba a fentiek elvégzése után továbbra is fennáll, keresse fel a vásárlás helyét.**

### **Működtetés**

A zárójelben lévő oldalszámok a kezelési útmutatóra (PDF-fájl) hivatkoznak.

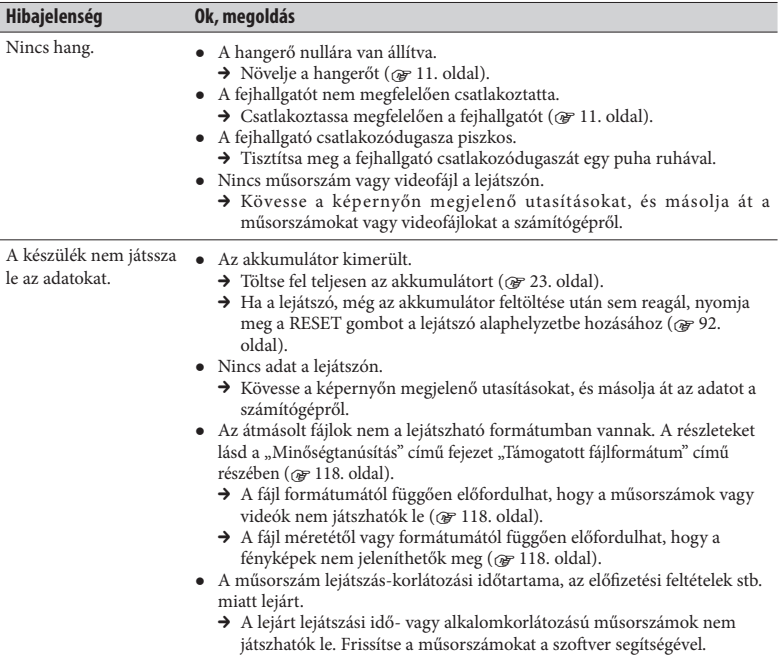

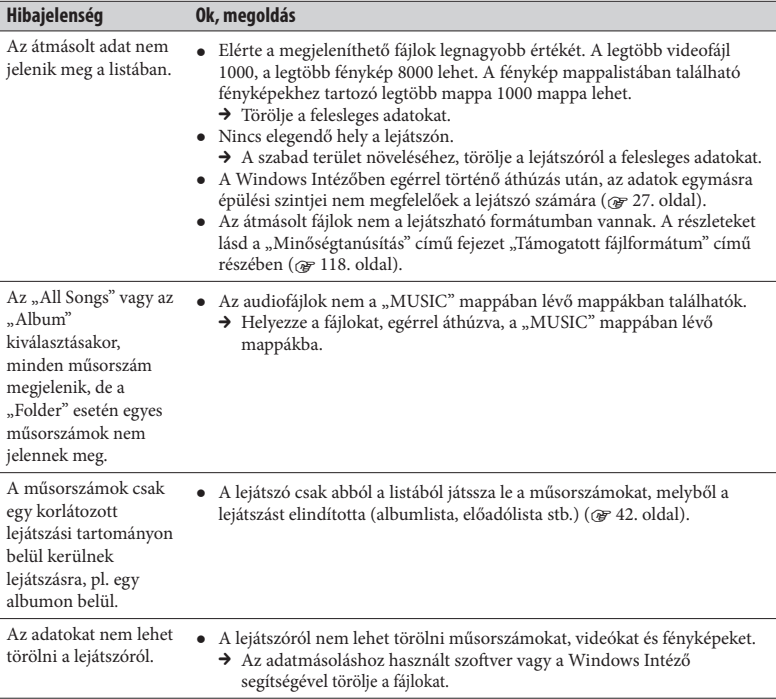

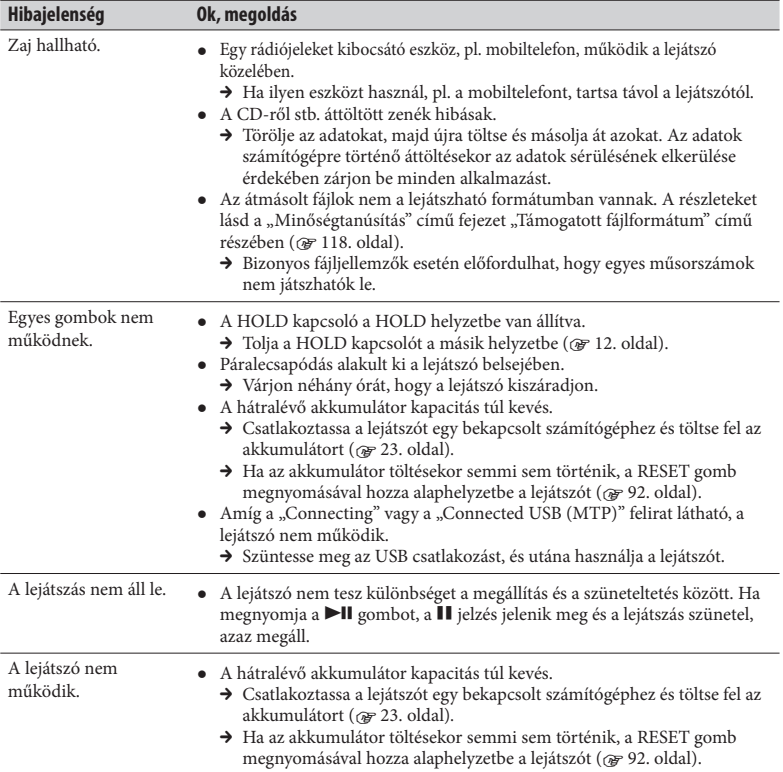

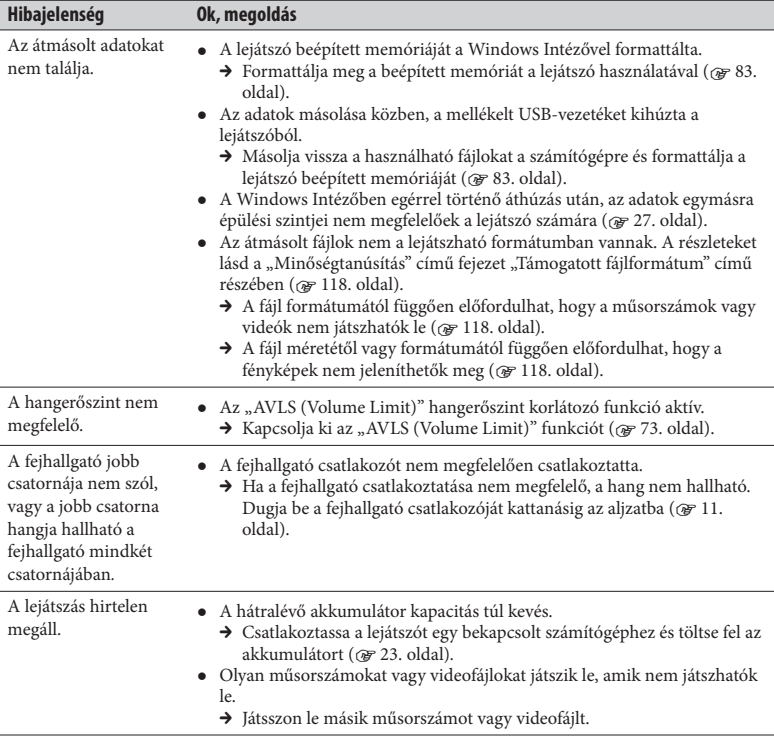

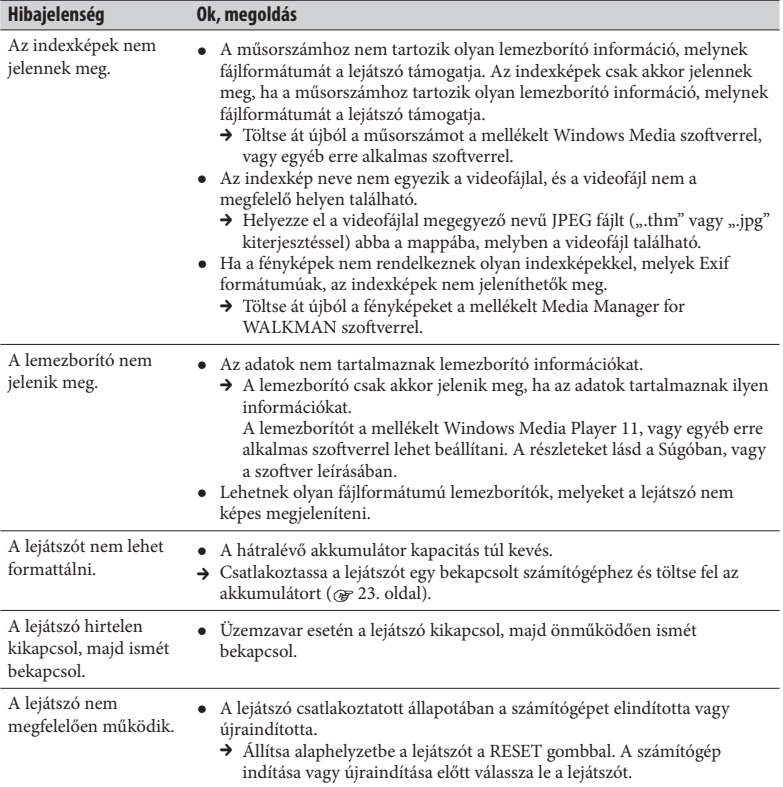

### **Kijelző**

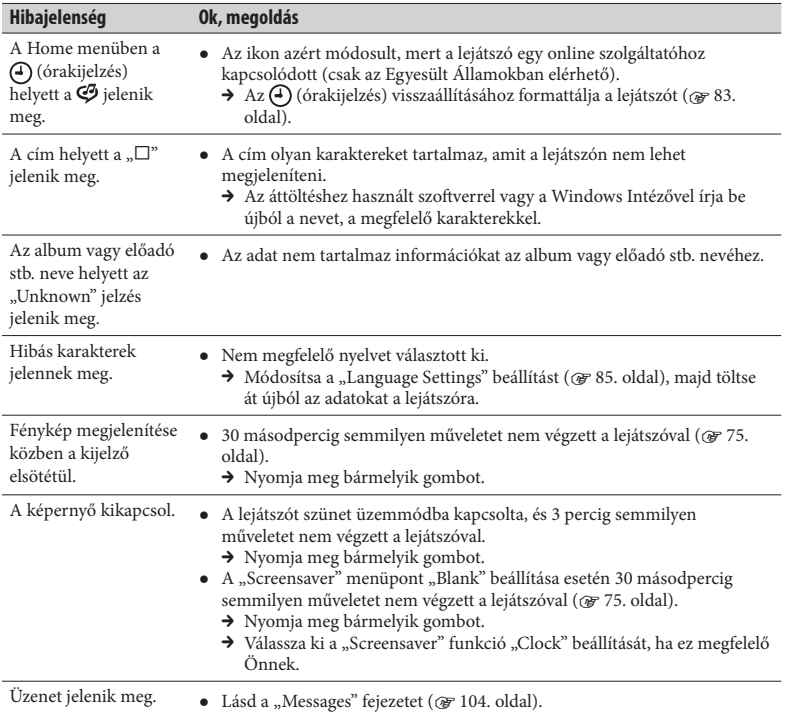

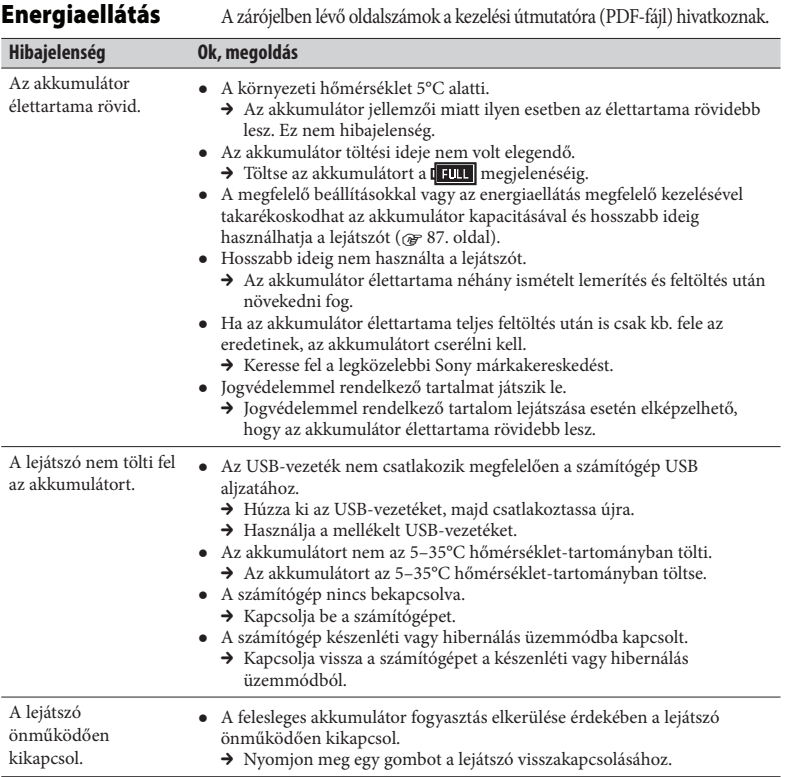

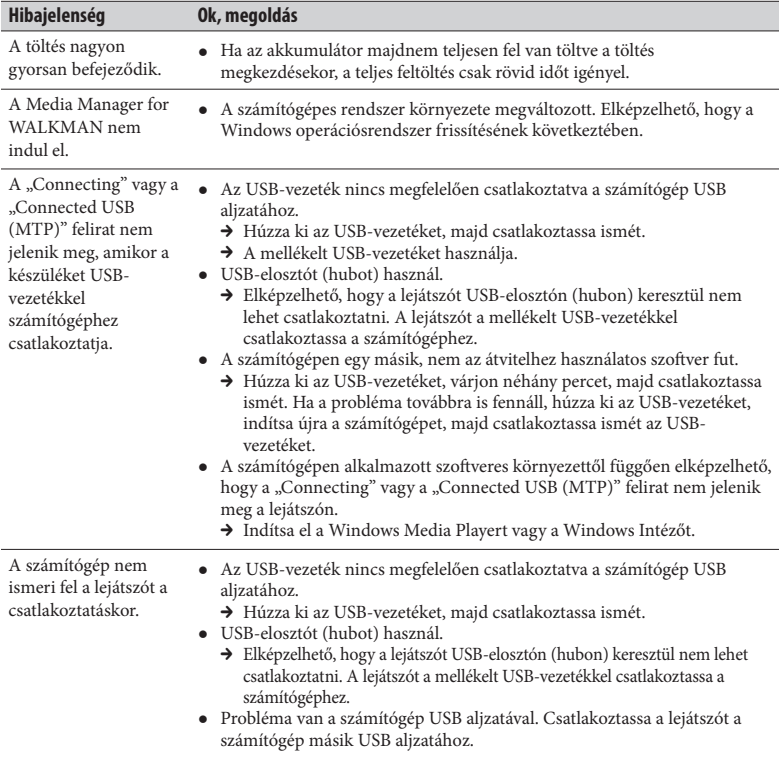

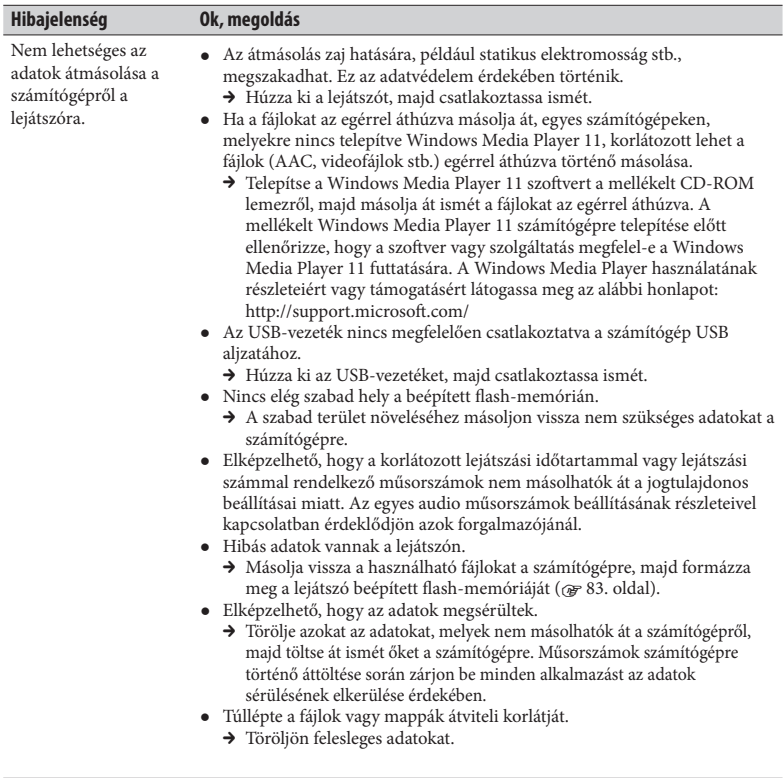

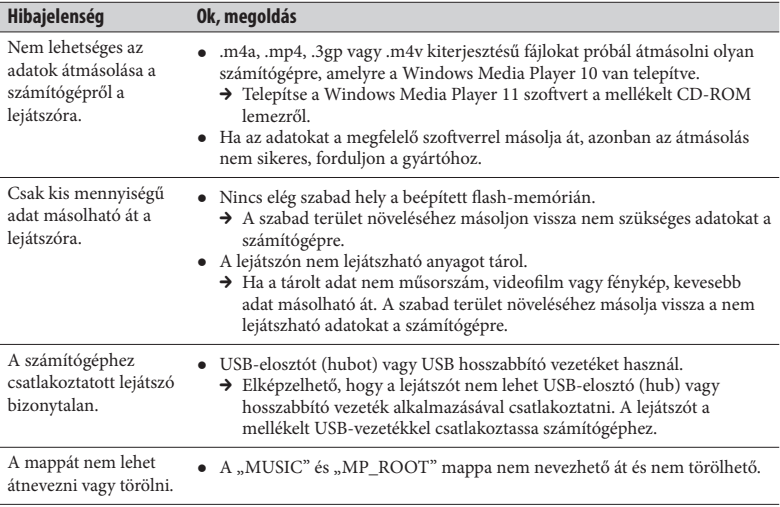

### **FM-vevőegység**

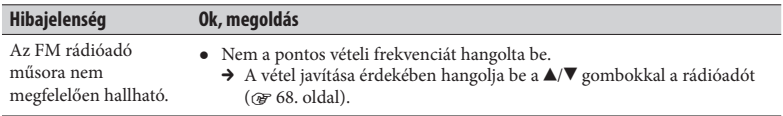

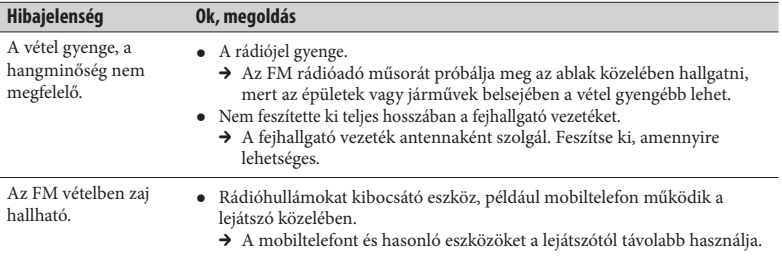

### **Egyéb jelenségek**

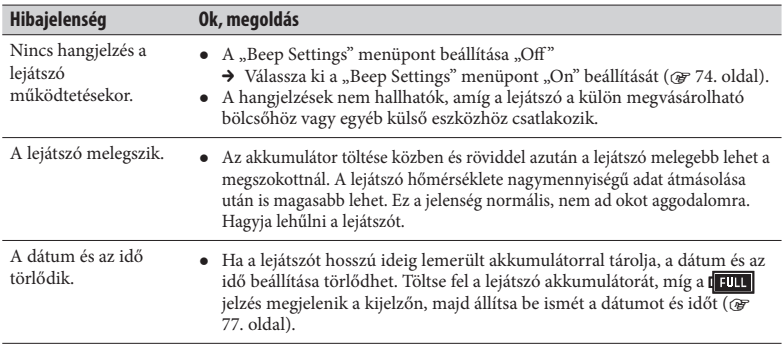

### **Csatlakoztatás számítógéphez**

A lejátszó csatlakoztatásához szükséges alapvető rendszerkövetelmények az alábbiak.

#### **Rendszerkövetelmények**

Számítógép

IBM PC/AT, vagy azzal kompatibilis számítógép, melyre az alábbi Windows operációsrendszerek egyike van telepítve\*: Windows Vista Home Basic (Service Pack 1 vagy újabb), Windows Vista Home Premium (Service Pack 1 vagy újabb), Windows Vista Ultimate (Service Pack 1 vagy újabb), Windows Vista Business (Service Pack 1 vagy újabb), Windows XP Home Edition (Service Pack 2 vagy újabb), Windows XP Professional (Service Pack 2 vagy újabb)

64 bites operációsrendszer nem támogatott. A fentiektől eltérő operációsrendszer nem támogatott.

- \* Kivéve azokat az operációsrendszer programváltozatokat, melyeket a Microsoft nem támogat.
- Processzor: Pentium 4 1,0 GHz vagy gyorsabb
- RAM: 512 MB vagy több
- Merevlemez: 380 MB vagy több szabad hely A telepített operációsrendszer típusától függően több helyre is szükség lehet. Az adatok (pl. zenék, videofájlok vagy fényképek) merevlemezen történő tárolásához további helyre van szükség.
- Grafika:
	- Képernyő felbontás: 800 × 600 képpont (vagy nagyobb) (1024 × 768 vagy nagyobb javasolt)

– Színek: 8 bit vagy több (16 bit javasolt)

- CD-ROM meghajtó (a WDM rendszert alkal-mazó digitális zenei CD-lejátszási képességgel) Saját CD létrehozásához CD-R, CD-RW meghajtó szükséges.
- Hangkártya
- USB aljzat (Hi-Speed USB javasolt)
- Microsoft .NET Framework 2.0 vagy 3.0, QuickTime 7.3, Internet Explorer 6.0 vagy 7.0, Windows Media Player 10 vagy 11 (Windows Media Player 11 javasolt. Azoknál a számítógépeknél, melyeken a Windows Media Player 10 programváltozat van telepítve, a fogd-és-vidd egérfunkcióval történő fájlmásolás lehetősége korlátozott (AAC, videofájlok stb.) lehet.
- Adobe Flash Player 8 vagy frissebb telepítése szükséges.
- Az elektronikus zenemegosztás (EMD Electronic Music Distribution) használatához és honlapok megnyitásához szélessávú Internet kapcsolat szükséges.

Akkor sem garantáljuk a működést minden számítógépen, ha az megfelel a fenti rendszerkövetelményeknek.

Az alábbi környezetek nem támogatottak:

- önállóan összeállított számítógép vagy operációsrendszer,
- egy gyártó által eredetileg telepített operációsrendszer frissítését tartalmazó környezet,
- több operációsrendszert tartalmazó környezet,
- többmonitoros rendszer,
- Macintosh.

### **A lejátszó memóriájának törlése (formattálás)**

Formattálja meg a beépített memóriát a lejátszó beépített menüje segítségével, az alábbi eljárást követve. (Formattálás előtt ellenőrizze a tárolt tartalmat, mert a formattálás minden adatot töröl.)

- **1 Szünet üzemmódban tartsa lenyomva a BACK/HOME gombot mindaddig, míg HOME menü meg nem jelenik.**
- **2** Válassza ki a  $\mathbb{Z}$  (Settings)- "Common Settings" "Format" **"Yes" – "Yes" utasítást, ebben a sorrendben.**

A menüpontok kiválasztásához használia a  $\triangle$ / $\blacktriangledown$ / $\triangleleft$ / $\triangleright$  gombokat, míg a megerősítéshez nyomja meg a  $\blacktriangleright$ ll gombot. Miután kiválasztotta és megerősített a "Yes" utasítást, a "Formatting..." felirat megjelenik, és a formattálás megkezdődik. Amikor a formattálás befejeződik, a "Memory formatted" felirat jelenik meg.

#### **Feleslegessé vált elektromos és elektronikus készülékek hulladékként való eltávolítása (Használható az Európai Unió és egyéb európai országok szelektív hulladékgyűjtési rendszereiben)**

*Ez a szimbólum a készüléken vagy a csomagolásán azt jelzi, hogy a terméket ne kezelje háztartási hulladékként. Kérjük, hogy az elektromos és elektronikai hulladék gyűjtésére kijelölt gyűjtőhelyen adja le. A feleslegessé vált termékének helyes kezelésével segít megelőzni a környezet és az emberi egészség károsodását, mely bekövetkezhetne, ha nem követi a hulladékkezelés helyes módját. Az anyagok újrahasznosítása segít a természeti erőforrások megőrzésében. A termék újrahasznosítása érdekében további információért forduljon a lakhelyén az illetékesekhez, a helyi hulladékgyűjtő szolgáltatóhoz vagy ahhoz az üzlethez, ahol a terméket megvásárolta.*

#### **HU**